## Nastavení bankovního účtu

V případě, že potřebujete upravit/přidat číslo bankovního účtu, najdete v menu v části **Pojištěnec** položku **Základní údaje pojištěnce**. Vyberete osobu, kde budete provádět úpravu (u zastupovaných nezletilých osob je automaticky doplněno číslo účtu zástupce).

*Pozn. pokud čerpáte benefity na zástup, musí být číslo bankovního spojení uvedeno u zástupu.*

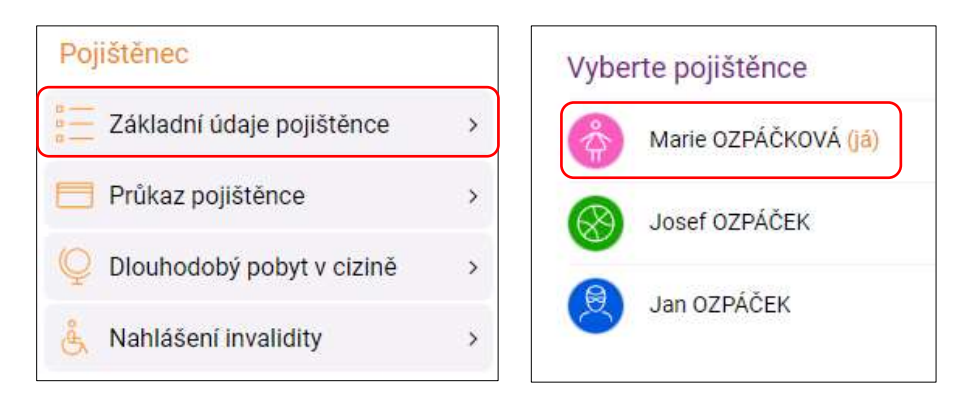

A na obrazovce v části **Bankovní spojení** provedete požadovanou úpravu: oprava čísla účtu, odstranění, přidání dalšího….

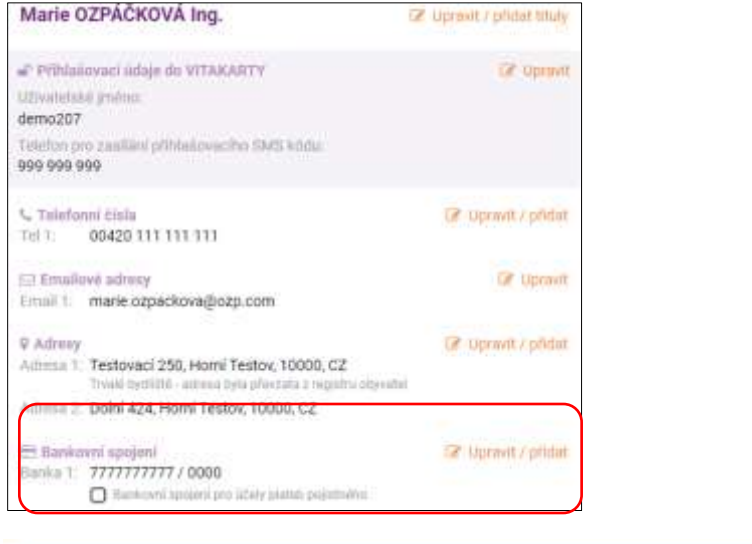

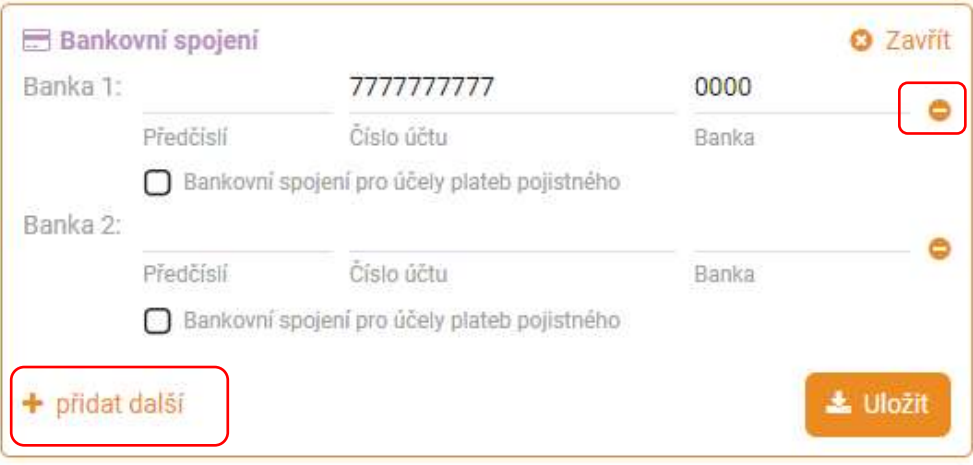